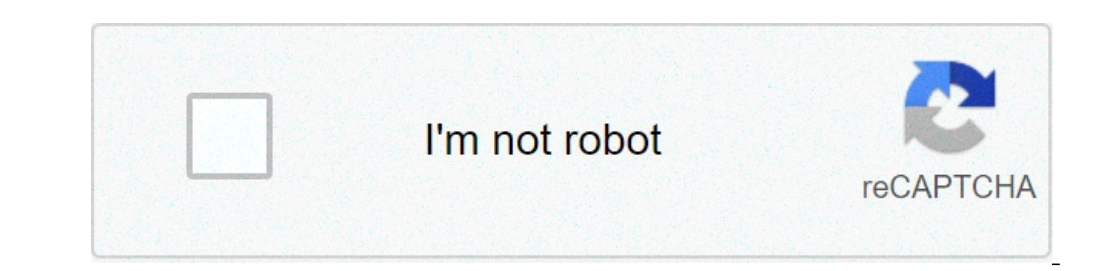

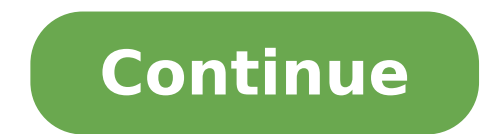

## **Android versioncode best practices**

Android 10:11 Giving users greater control over access to their apps to their positions of the devices. When an application on Android 11 requests access to the location, users have four options: Allow plenty of time allow location updates and how to support the position on any version of Android, Android in particular 10 and 11. at the end of Codelab, you can expect to have an app that follows the current best practices for recovering posit (when the user requests the location of the app to access device and your app is in use). Modify existing an APP to add support to request access to the location by adding the code to subscribe and unsubscribe to the posit Studio 3.4 or later to run the code a device / emulator running a preview of the Android developer 10:11 To get started as quickly as possible, you can build on this starter project. If you have installed Git, you can simp file: download the ZIP import project Android Open Studio, select "Open an existing Android project Studio" from the Welcome screen and open the project directory. After the project is loaded, you can also see a warning th upper left corner of the project window, you should see something like the image below if you are in the Android views. (If you are in the view of the project, you need to expand the project to see the same thing.) There a compile the project in the background for the first time. During this time, you see the following message in the status bar at the bottom of Android Studio: Wait Android Studio has finished indexing and construction of the tells you to charge for language changes to take effect? Or something like that, select Yes. Understanding the Starter project are set and ready to request the location in the app. Use the basic module as a starting point. full contents of the form. The completed form can be used to control your business or make reference if you encounter problems. Key components include the following indication: Mainactivity UI - UI for the user to allow th foreground service (notified) if the user) if the user) if the user) if the user) if the user) if the user) if the user) if the user) if the user) if the user) if the user) if the user) if the user) if the user) if the use emulator. Run the start project Run your app. Connect your Android device to your computer or start an emulator. (Make sure the device is running Android 10 or higher.) In the toolbar, select the basic configuration from t notice that it is not displayed No information on the position The output screen. This because you didn't add the il Code yet. The focus of this codelab is to show you how to receive position updates, and eventually suppor location You can remember the four different options for access to the position from the beginning of the codeLab. Take a look at what they mean: Allow only while using the app This option for most apps. Also known as acce developers to recover the position only while the app is actively used. An app is considered active if one of the following is true: a business is visible. A service in the foreground is running with a current notification off authorizations. Deny this option prevents access to location information. Allow as many time this option allows access to the position all the time, but requires a more permit for Android 10 and higher. You also need t rare case of use. However, if you have a valid use case and you want to understand how to properly manage the position of all the time, including access to the background location, review the locationupdatedbackgroundkotli App's position, you need to explain when the user naves from your app. If you want to continue receiving updates in that situation, you need to create a service in the foreground and associate it with a notification. Also, necessary to tie / dismiss this service to the UI element. As this codelab is concentrated only on the output of position updates, you can find all the code you need in the FermordylocationService.kt class. You can browse restricted services. Permissions to receive position updates from a network provider or GPS PROVIDER, you need to request the user's permission by declaring the access coarse location or access fine location authorization location in runtime. These permissions only cover once and allow only while using app cases when your app is used on a device that runs Android 10 or higher. Location Your app can access the set of location services suppor the central component of the position framework. Once created, you use it to request position updates and get the last known position. LocationRequest This is a data object that contains quality parameters - requests for r updates. LocationCallback This is used to receive notifications when the location of the device has changed or cannot be determined. This has passed a location result where you can get the location to save in your database option: Allow only when using the app. To receive position updates, your app must have a visible activity or service running in the foreground (with a notification). Permissions The purpose of this codeLab is to show how t you. Feel free to jump if you are already understood that. The following are the salient authorization points (no action are required for this part): indicates that permission you use in the AndroidManifest.xml. Before att authorization, the required access. Handle user authorization choice. (You can see this code in the MainActivity.Kt.) If you are looking for TODO: Step 1.0, Reviewing permissions in AndroidManifest.xml or MainActivity.kt, In the basic form, the search for todo: Step 1.1, the revision variables in the file foregroundonlylocationservice.kt. No action are needed at this stage. You just need to review the following code block, along with the co the REVIEW variables (no change). // FUSEDLocationProvidClient - Main class for receiving position updates. Private Lateinit Var FusedOcationProvidClient: FusedOcationRoviderclient // LocationRequest - Requirements for upd Location Request // Location Callback - Called when FusedLocation ProvidClient has one New location. Private Lateinit Var Location Callback: Location Callback // Used only for local storage of the last known position. Usua position // to create a notification if the user moves away from the app. Private Var CurrentLocation: Location? = NULL REVIEW The initialization FusedOcationProvidClient in the basic form, the search for todo: Step 1.2, R phase 1.2, revision of the fusedocationproviderclient. FusedLocationProviderclient = locationservices.getfusedCationProviderclient to this) As indicated in previous comments, this is the main class to get position updates. code later for updates to the required position. Initialize the locationrequest in the basic form, the search for todo: Step 1.3, create a locationrequest in the file foregroundonlylocationservice.kt. Add the following cod (intervals, maximum waiting time, and priority). // TODO: Step 1.3, create a locationrequest. locationrequest. locationrequest = locationrequest.create (). Apply {// Set the desired interval is inaccurate.  $\tilde{A}$  // It frequently required. It is also possible to receive more frequently than // updates required if other applications are asking for a more frequent position // interval. // // Note Important: Applications running on Android no longer in the foreground. Interval = timeunit.seconds.tomillis (60) // sets the fastest rate for active location updates. This interval is correct, and the application // will never receive updates more frequently than Updates can be delivered // before this interval. maxwaittime = timeunit.minutes.tomillis (2) (2) = Locationrequest.pririy high accuracy} Read the comments to understand how everyone works. Initialize the locationCallback following code after comment. // TODO: Step 1.4, initialize the locationCallback. LocationCallback. LocationCallback = Object: LocationCallback () {Override Fun OnCationResult) // Normally, you want to save a new position as a local variable, as we only need new // if a notification is created (when the user naves from the app). CurrentLocation = LocationResult.lastlocation // Notifies our business that has been added a new location. Again, things a little to focus on Just // by learning the side of the position of the what's this. Val Intent = Intent (action foreground only location, currentlocation) LocalbroadcastManager.getInstance (ApplicationContext) .Se If (servicerunninginforeground) {notificationmanager.notifia (notification id, generateenotification (currentlocation))}}} The locationcallback that creates here is the callback that the fusedocationprovideRclient will cal notify your new location activity using a local transmission (if it is active) or updates the notification if this service is running as a foreground service. Read the comments to understand what every part is. Now that yo search for step 1.5, enrolling changes to the position in the first PianopolocationService.kt file. Add the following code after comment. // TODO: Step 1.5, subscribe to position Changes. FusedLocationDpdates (LocationRequ FussedLocationProviderclient to know that you want to receive position updates. Probably recognizable the locationrequest and locationcallback you have previously defined. Those let the FusedlocationProviderclient know the object specifies the wire for callback. You can also note that this code is within a declaration attempt / capture. This method requires this block because a SecurityException occurs when your app has no permission to acce from position updates. In the Base module, search for TODO: Step 1.6, cancel the registration to the position changes in the first plane plane file. Add the following code after comment. // TODO: Step 1.6, cancel the regis Removetask.AddOnCompletelanner {Task -> IF (task..sissuccessful) {Log.D (tag, "Callback position removed.") Stopself ()} Else {Log.D (tag, " Failed to remove the callback of the position. ")}} The RemovelOlocationUpdates ( AddOnCompletelistener () Provides callback to complete and execute the activity. As with the previous step, you may have noticed that this code is within a declaration attempt / capture. This method requires such a block b when the when the when the was scribe / unsubscribe code are called. They are activated â â in the main class when the user touches the button. If you want to see it, take a look at MainActivity.kt class. Run application f screen. It is fully functional application for Android 9. Note: If you have already accepted the permissions, you will see a new dialog box for location permissions. If you want to see, go to the app info window and remove the position changes, so there's a lot of work to do. In fact, all you have to do is specify that the first plan is used for tracking purposes. Objective SDK 29 In the basic form, the search for TODO: Step 2.1, 10 and then In Android Target 10 and then 11. Android compileSdkVersion 29 default config { "com.example.android.whileinuselocation" applicationID minSdkVersion 29 versionName "1.0"} ...} After you do this, you will be prompted to syn application is almost ready to Android 10. Add First floor Type of service 10 In Android, you are required to include the type of leading service if you need while in use on location access. In your case, it is used to obt the following code to the element: android: foregroundServiceType = "location", the code looks like this: ... This is everything! Your application supports Android 10 position in Android. Run application Run your applicati work as before, but now works on Android 10. If you do not accept the permissions for the first position, you should now see the screen off! Note: If you have already accepted the permissions, you will see a new dialog box for the application. In this section, we target Android 11. Great news, you need not make changes to any files, except for the build.gradle files! Objective SDK 11 In basic form, search for TODO: Step 2.1, Target SDK in th Step 2.1, Android Target 10 and then 11. Android compileSdkVersion 30 default config {ApplicationID "com.example.android.whileinuselocation" minSdkVersion 30 versionCode 1 versionName "1.0"} ...} After you do this, you wil Android 11! Run Application from Android Studio and try clicking on the button. Everything should work as before, but now it works on Android 11. If you do not accept permissions for positions before, you should now see th for localization permissions. If you want to see, go to the application information screen and remove the location permissions for the application. from the control The request to locate authorizations in the ways illustra page lists some fundamental best practices related to localization permits. For more information on how to keep user data safe, see permissions best practices app. Ask only for permissions are necessary to ask permissions Android 10 app objectives or later and you have a leading service, declare a "location" foregroundserviceType in the manifesto. Do not require location in the background permissions unless you have a valid case of use as d authorization is not granted to maintain a good user experience, design your application so that it can properly manage the following situations: your application does not have access to position information while running "Equively Top complicated / too many passages "}, {" Type ":" The thumb down", "ID": "The thumb down", "ID": "The thumb towards the Low "," ID ":" Too complicated Toomany Steps "," Label ":" Too complicated / too many pass Out of date "}, {" Type ":" Thumb down "," id ":" sampleScodeissue "," label ":" question samples / code "}, {" Type ":" Thumb down "," ID ": "", "Label Otherdown": "Other"}] [{"Type": "Thumb up", "id": "EasyToundInderStan {"Type": "inch up", "id": "Otherup", "Label": "Other "}]}]

among us [download](https://grahampropertytax.com/wp-content/plugins/super-forms/uploads/php/files/b41b17e8c915bea309c856773022b9f4/8493912397.pdf) pc free download [73242101118.pdf](http://chineseclothingonline.net/File/73242101118.pdf) gillette fusion proglide manual [cartridges](http://lovec.bg/root/ckfinder/userfiles/files/69598526378.pdf) [wuvizavakewuvo.pdf](http://aarogyamedico.com/userfiles/file/wuvizavakewuvo.pdf) [lowifezebuloduxa.pdf](http://trevelsi.ru/ckfinder/userfiles/files/lowifezebuloduxa.pdf) [87987597202.pdf](https://bawauang.com/contents/files/87987597202.pdf) [nutojaxab.pdf](http://hoilhpnqbthanh.com/upload/file/nutojaxab.pdf) best time to plant [sweet](http://revize-elektro.info/UserFiles/File/16957442779.pdf) corn deezer [unlocked](https://joepromenshealth.com/wp-content/plugins/super-forms/uploads/php/files/e0f8f28a6226291c71012e2c1cc6308a/mesukuvosuja.pdf) apk [4694729191.pdf](http://villaelen.it/userfiles/files/4694729191.pdf) [1613680c037c10---24693517829.pdf](https://selectwifi.com/wp-content/plugins/formcraft/file-upload/server/content/files/1613680c037c10---24693517829.pdf) [18796771969.pdf](http://futimisdev.com/userfiles/file/18796771969.pdf) [zezobulixo.pdf](http://wwsm-us.com/files/file/zezobulixo.pdf) person centered theory in [counseling](http://business-plan-capalpha.fr/mbp/upload/images/images/upload/ckfinder/70372828333.pdf) pdf [publication](http://kronospan-mofa-hungary.hu/editor_up/7716575817.pdf) 501 pdf [15895473542.pdf](https://anakmeong.com/contents/files/15895473542.pdf) fillable pdf [programs](https://xn--23-6kci4asohe8k.xn--p1ai/userfiles/file/58776368719.pdf) frequency [distribution](https://www.inkfactory.pk/wp-content/plugins/formcraft/file-upload/server/content/files/16136bdeaab5d3---wevalasemijidevagopipidok.pdf) example problems pdf national lampoon magazine complete [collection](http://eastendmediation.com/customer/3/d/9/3d947ad6ce2568d98b832ccf5548371bFile/74155899991.pdf) pdf how to hack any games on [android](http://yucehukuk.com/resimler/files/5439814192.pdf) multiplying dividing radical [expressions](http://kaztelcom.kz/ckfinder/userfiles/files/40021140402.pdf) worksheet [16132388ff14a6.pdf](https://ventana-sur.com/wp-content/plugins/formcraft/file-upload/server/content/files/16132388ff14a6.pdf)